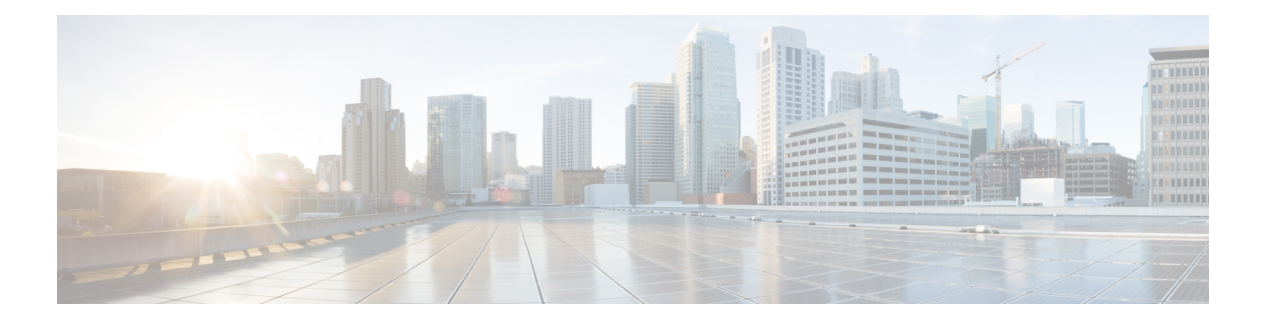

## **V Commands**

- vdc, on [page](#page-3-0) 4
- vdc, on [page](#page-4-0) 5
- vdc [combined-hostname](#page-5-0) , on page 6
- vdc resource [template](#page-6-0) , on page 7
- vdc [suspend](#page-7-0) , on page 8
- vdc [suspend](#page-8-0) , on page 9
- vdp dot1q [default](#page-9-0) static , on page 10
- vdp [dot1q](#page-10-0) static , on page 11
- vdp vni [default](#page-11-0) static , on page 12
- vdp vni [static](#page-12-0) , on page 13
- [verify-data](#page-13-0) , on page 14
- [verify-host](#page-14-0) , on page 15
- [verify](#page-15-0) , on page 16
- verify [profile](#page-16-0) , on page 17
- verify [verbose](#page-17-0) , on page 18
- [version](#page-18-0) 9 , on page 19
- [virtual-rmac](#page-19-0) , on page 20
- [virtual-service](#page-20-0) , on page 21
- [virtual-service](#page-21-0) move name log to , on page 22
- [virtual-service](#page-22-0) reset force , on page 23
- [virtual](#page-23-0) IPv6 , on page 24
- [virtual](#page-24-0) ip , on page 25
- virtual peer-link [destination](#page-25-0) source , on page 26
- [vlan-consistency-check](#page-26-0) , on page 27
- [vlan-pruning](#page-27-0) enable , on page 28
- vlan , on [page](#page-28-0) 29
- [vlan2](#page-29-0) , on page 30
- vlan [access-map](#page-30-0) , on page 31
- vlan add , on [page](#page-31-0) 32
- vlan [configuration](#page-32-0) , on page 33
- vlan [designated](#page-33-0) priority , on page 34
- vlan root [priority](#page-34-0) , on page 35
- vmtracker [connection](#page-35-0) , on page 36
- vmtracker [connection](#page-36-0) refresh , on page 37
- [vmtracker](#page-37-0) enable , on page 38
- vmtracker fabric [auto-config](#page-38-0) , on page 39
- [vn-segment](#page-39-0) , on page 40
- vni, on [page](#page-40-0) 41
- vni, on [page](#page-41-0) 42
- vni, on [page](#page-42-0) 43
- vni default [dynamic](#page-43-0) , on page 44
- vni 12, on [page](#page-44-0) 45
- [vp-group](#page-45-0) , on page 46
- vp add [interface](#page-46-0) , on page 47
- vp move [interface](#page-47-0) group , on page 48
- vpc , on [page](#page-48-0) 49
- vpc [domain](#page-49-0) , on page 50
- vpc [orphan-port](#page-50-0) suspend , on page 51
- vpc [peer-link](#page-51-0) , on page 52
- vpc role [preempt](#page-52-0) , on page 53
- vpn , on [page](#page-53-0) 54
- vpn id , on [page](#page-54-0) 55
- vrf, on [page](#page-55-0) 56
- vrf, on [page](#page-56-0) 57
- vrf, on [page](#page-57-0) 58
- vrf, on [page](#page-58-0) 59
- vrf, on [page](#page-59-0) 60
- vrf 1380, on page 61
- vrf, on [page](#page-61-0) 62
- vrf, on [page](#page-62-0) 63
- vrf, on [page](#page-63-0) 64
- vrf, on [page](#page-64-0) 65
- vrf, on [page](#page-65-0) 66
- vrf, on [page](#page-66-0) 67
- vrf, on [page](#page-67-0) 68
- vrf [context,](#page-68-0) on page 69
- vrf [default](#page-69-0) static, on page 70
- vrf [member,](#page-70-0) on page 71
- vrf [member,](#page-71-0) on page 72
- vrf [static,](#page-72-0) on page 73
- [vrrp,](#page-73-0) on page 74
- vrrp bfd, on [page](#page-74-0) 75
- [vrrpv2,](#page-75-0) on page 76
- [vrrpv3,](#page-76-0) on page 77
- vrrpv3 [address-family,](#page-77-0) on page 78
- vrrpv3 [address-family,](#page-78-0) on page 79
- vrrs [leader,](#page-79-0) on page 80
- vrrs [pathway,](#page-80-0) on page 81
- vsh, on [page](#page-81-0) 82

 $\mathbf I$ 

- vtp, on [page](#page-82-0) 83
- vtp [domain,](#page-83-0) on page 84
- vtp file, on [page](#page-84-0) 85
- vtp [password,](#page-85-0) on page 86
- vtp [pruning,](#page-86-0) on page 87
- vtp [version,](#page-87-0) on page 88

### <span id="page-3-0"></span>**vdc**

vdc <e-vdc> [ id <new\_id> ] [ type <vtype> ]

### **Syntax Description**

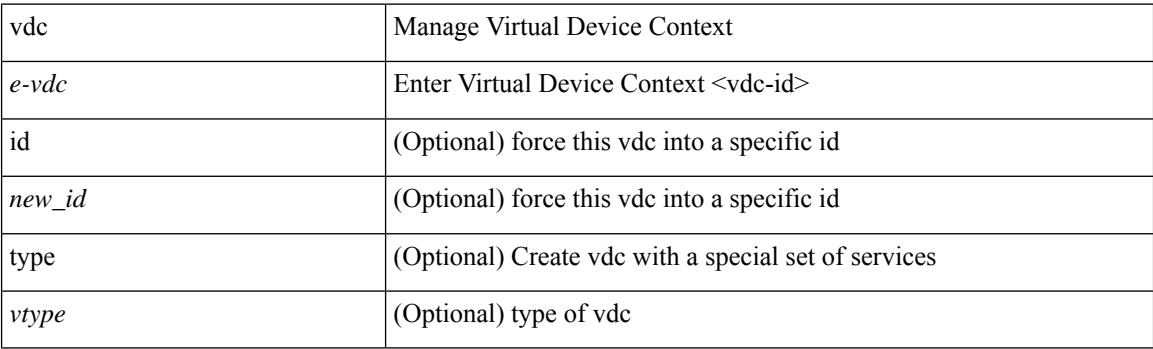

#### **Command Mode**

### <span id="page-4-0"></span>**vdc**

 $\mathbf{l}$ 

[no] vdc <e-vdc> [ force ]

### **Syntax Description**

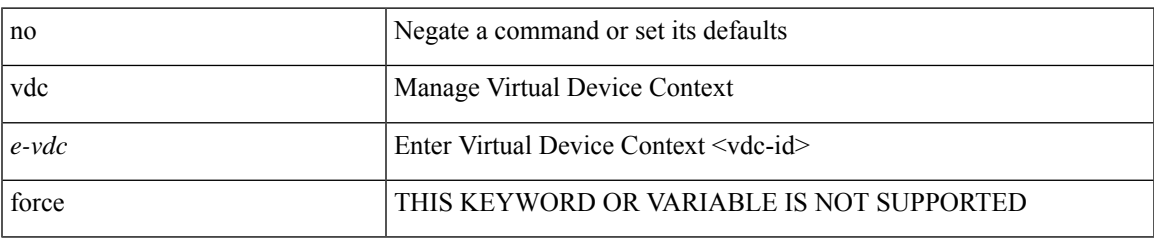

#### **Command Mode**

## <span id="page-5-0"></span>**vdc combined-hostname**

[no] vdc combined-hostname

#### **Syntax Description**

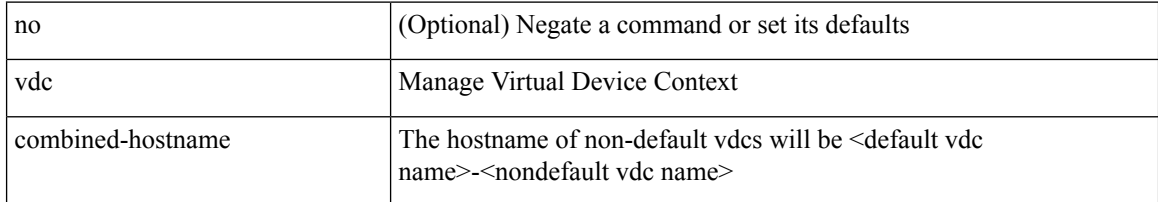

#### **Command Mode**

### <span id="page-6-0"></span>**vdc resource template**

[no] vdc resource template { <name> | <res-mgr-template-known-name> }

#### **Syntax Description**

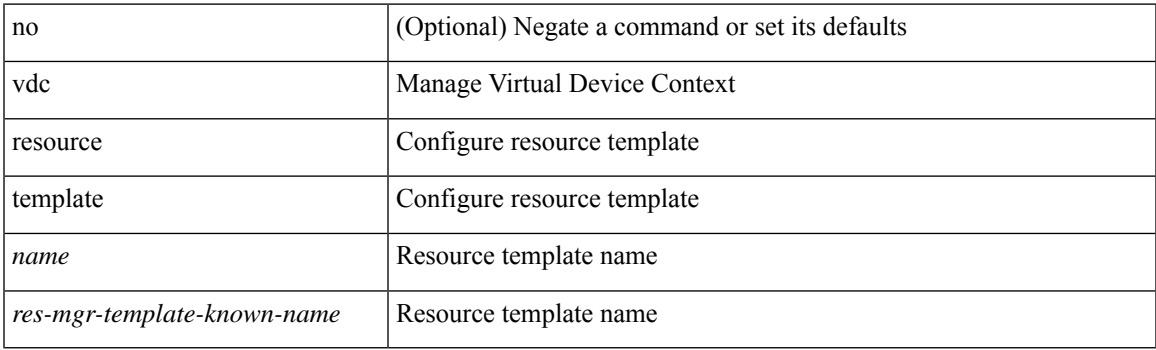

#### **Command Mode**

## <span id="page-7-0"></span>**vdc suspend**

[no] vdc <en-vdc> suspend

#### **Syntax Description**

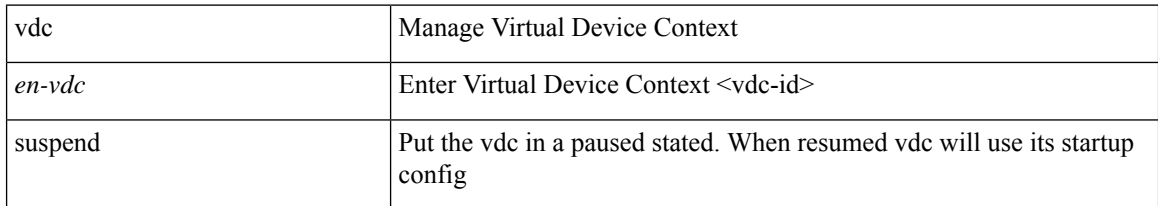

#### **Command Mode**

## <span id="page-8-0"></span>**vdc suspend**

vdc <en-vdc> suspend

#### **Syntax Description**

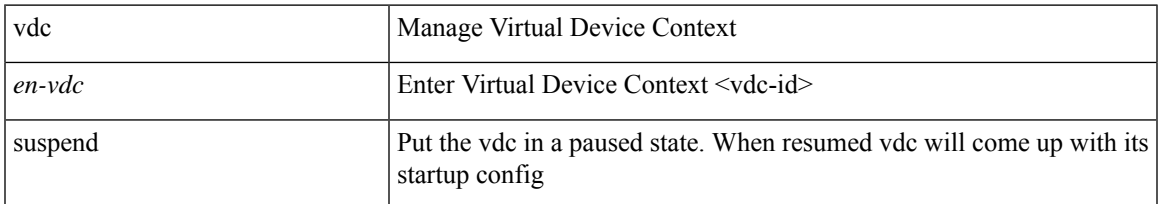

#### **Command Mode**

## <span id="page-9-0"></span>**vdp dot1q default static**

{ vdp dot1q default { static <profile-name> | dynamic } } | { no vdp dot1q default }

### **Syntax Description**

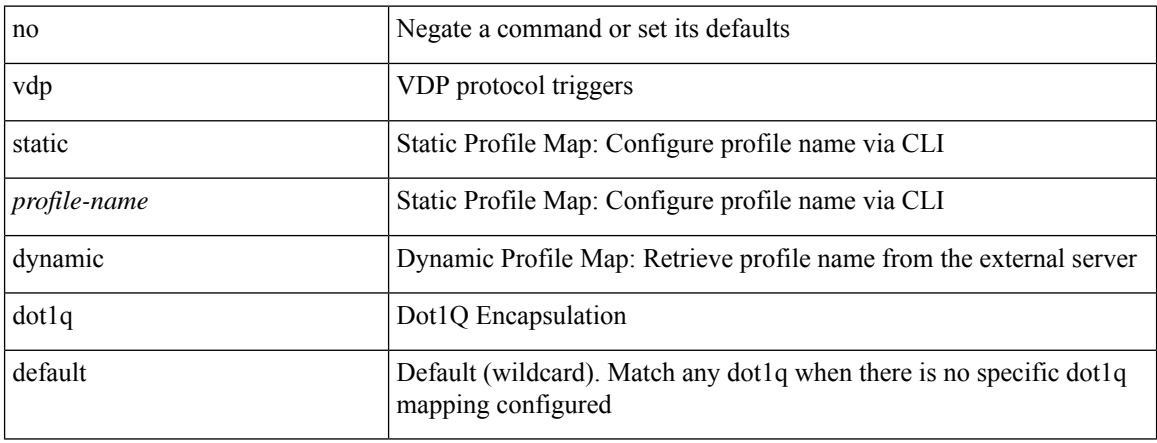

#### **Command Mode**

## <span id="page-10-0"></span>**vdp dot1q static**

{ vdp dot1q <vlan-id> { static <profile-name> | dynamic } } | { no vdp dot1q <vlan-id> }

#### **Syntax Description**

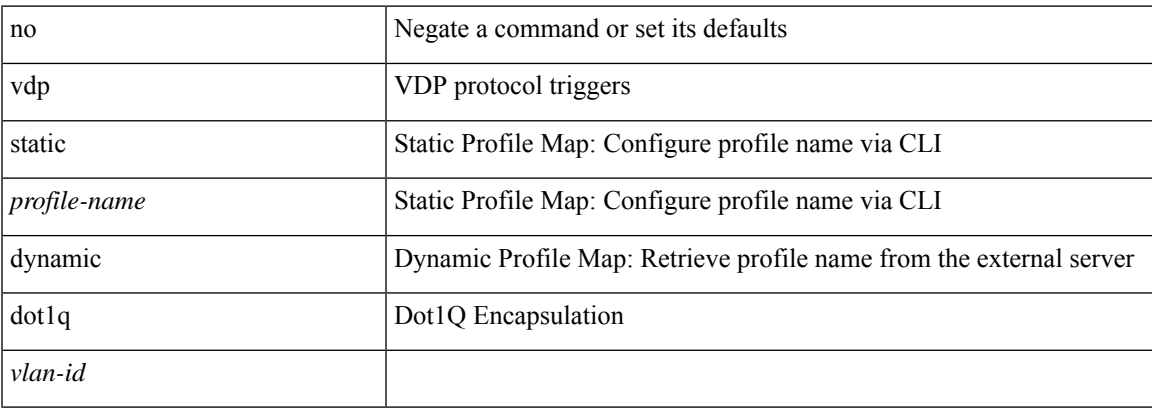

#### **Command Mode**

## <span id="page-11-0"></span>**vdp vni default static**

{ vdp vni default { static <profile-name> | dynamic } } | { no vdp vni default }

#### **Syntax Description**

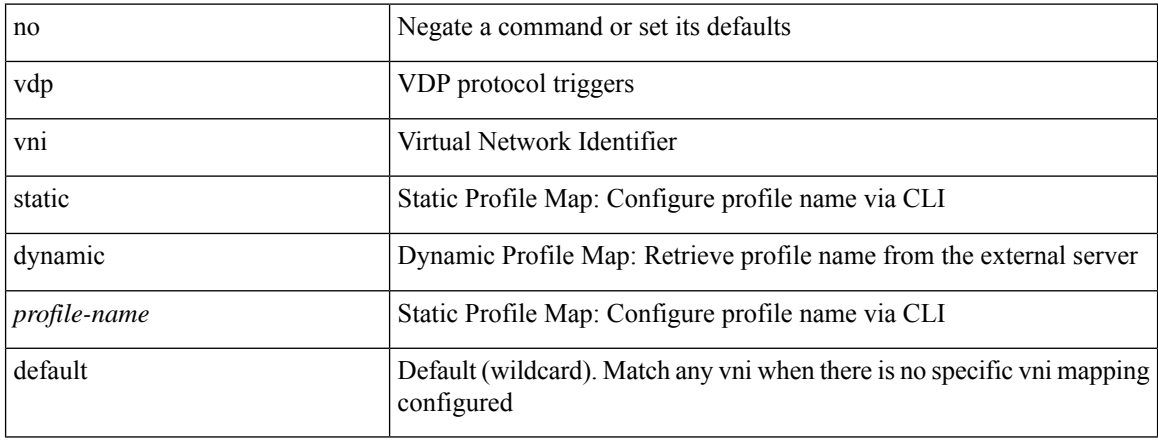

#### **Command Mode**

### <span id="page-12-0"></span>**vdp vni static**

{ vdp vni <vni-id> { static <profile-name> | dynamic } } | { no vdp vni <vni-id> }

#### **Syntax Description**

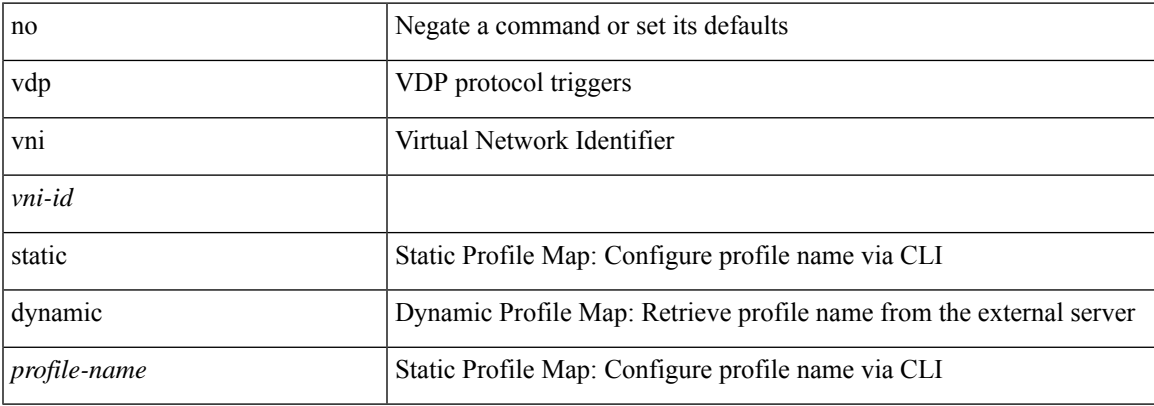

#### **Command Mode**

### <span id="page-13-0"></span>**verify-data**

{ { no | default } verify-data | verify-data }

#### **Syntax Description**

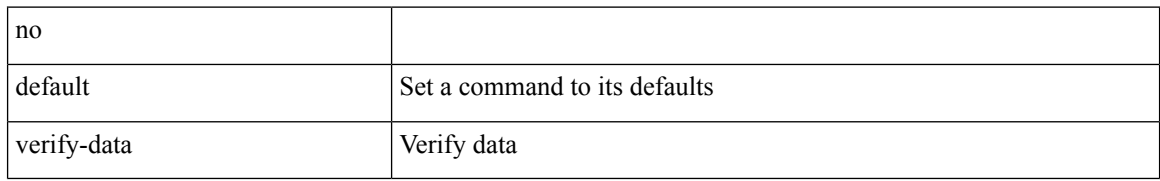

#### **Command Mode**

• /exec/configure/ip-sla/udp /exec/configure/ip-sla/jitter /exec/configure/ip-sla/icmpEcho

 $\overline{\phantom{a}}$ 

## <span id="page-14-0"></span>**verify-host**

{ verify-host | no verify-host }

#### **Syntax Description**

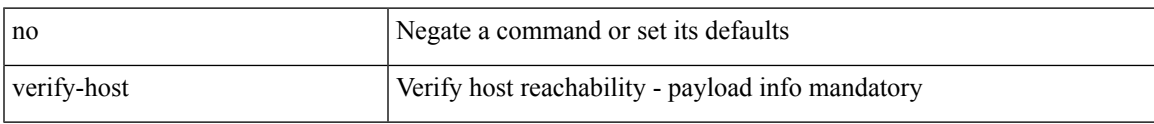

#### **Command Mode**

• /exec/configure/configngoamconnectcheck

 $\mathbf I$ 

# <span id="page-15-0"></span>**verify**

verify

### **Syntax Description**

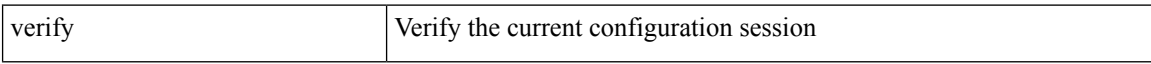

#### **Command Mode**

# <span id="page-16-0"></span>**verify profile**

verify profile <all\_conf\_profile\_name> [ \_\_readonly \_\_ TABLE\_profile\_name <missing\_param> ]

#### **Syntax Description**

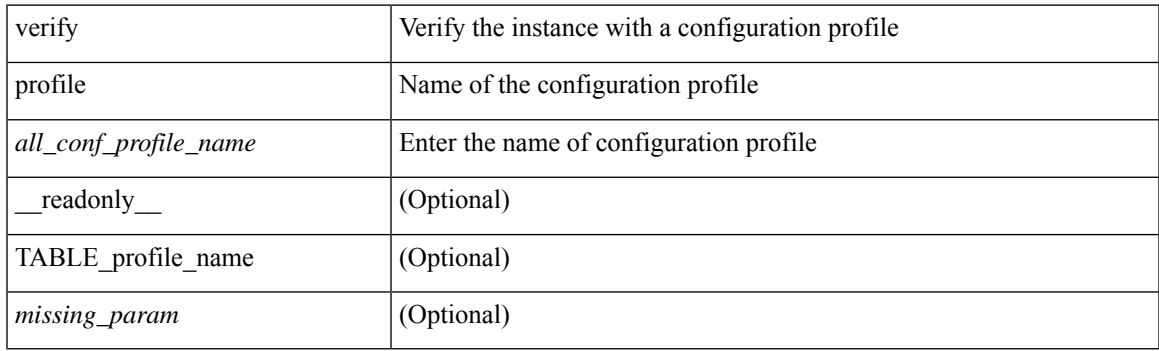

#### **Command Mode**

• /exec/configure/param-inst

 $\mathbf I$ 

# <span id="page-17-0"></span>**verify verbose**

verify verbose

#### **Syntax Description**

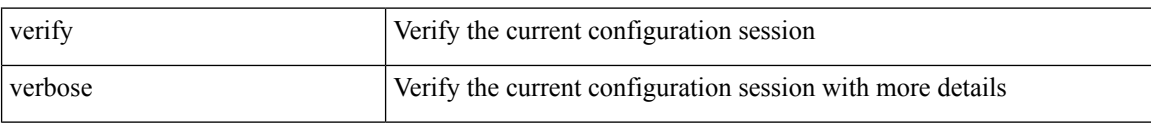

#### **Command Mode**

### <span id="page-18-0"></span>**version 9**

I

#### version 9

### **Syntax Description**

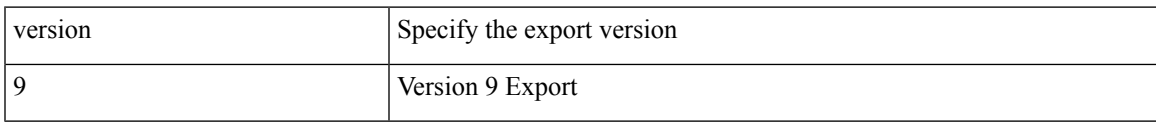

#### **Command Mode**

• /exec/configure/nfm-exporter

### <span id="page-19-0"></span>**virtual-rmac**

[no] virtual-rmac <mac> | no virtual-rmac

#### **Syntax Description**

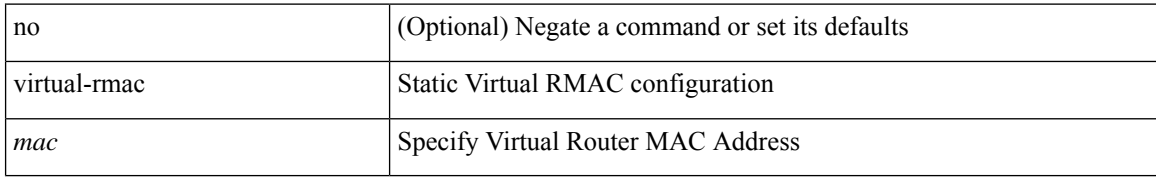

#### **Command Mode**

• /exec/configure/if-nve

### <span id="page-20-0"></span>**virtual-service**

[no] virtual-service

#### **Syntax Description**

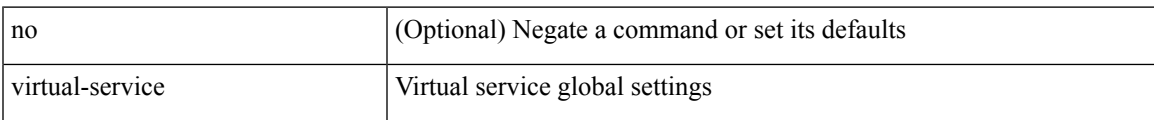

#### **Command Mode**

# <span id="page-21-0"></span>**virtual-service move name log to**

virtual-service move name <virt\_serv\_name> { log | core } to <dir\_uri>

#### **Syntax Description**

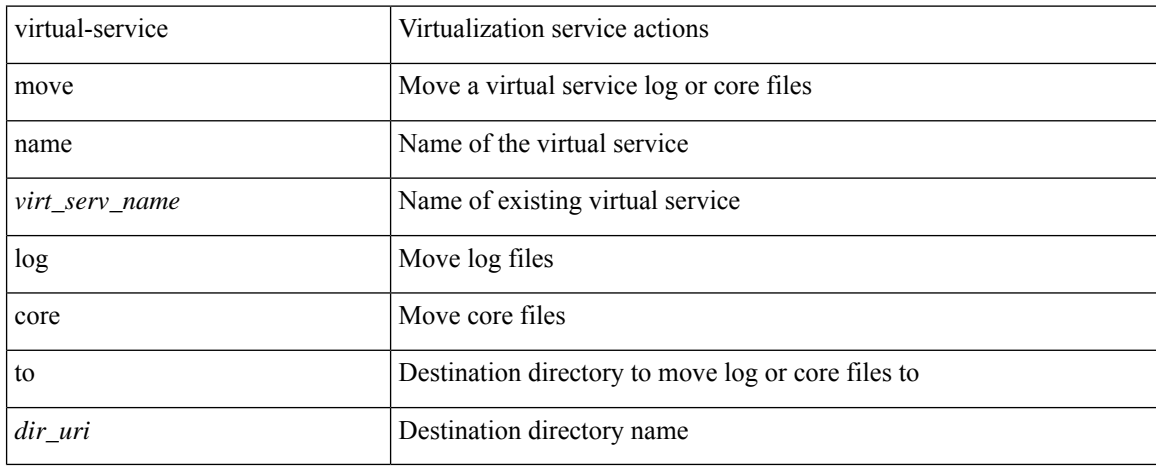

#### **Command Mode**

• /exec

 $\overline{\phantom{a}}$ 

### <span id="page-22-0"></span>**virtual-service reset force**

virtual-service reset force

#### **Syntax Description**

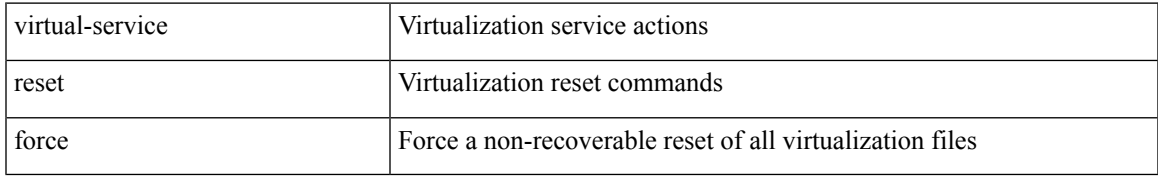

#### **Command Mode**

• /exec

### <span id="page-23-0"></span>**virtual IPv6**

[no] virtual IPv6  $\{ \leq p\text{-}addr > \{ \leq p\text{-}relix > \text{ } | \leq n\text{-}draw \} \}$   $[ \{ \leq p\text{-}rotos > \{ \leq p\text{-}rel\_num > \text{ } | \leq p\text{-}ord\_any \} \} ] [ \{ \leq p\text{-}color\_num \} \} ]$ advertise } { enable | disable } [ active ] ] [ device-group <dgrp\_name> ]

#### **Syntax Description**

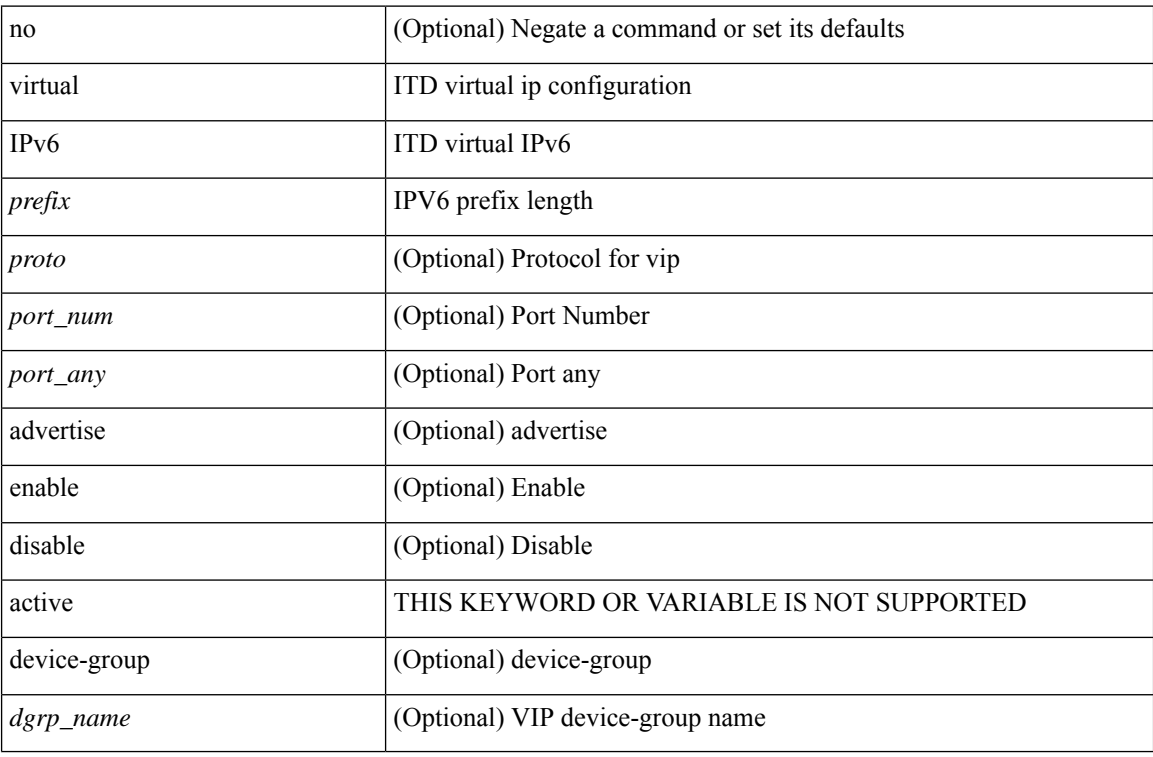

#### **Command Mode**

• /exec/configure/itd

## <span id="page-24-0"></span>**virtual ip**

 $\overline{\phantom{a}}$ 

[no] virtual ip  $\{\langle ip\text{-}addr \rangle \langle ip\text{-}mask \rangle\}$  [  $\{\langle proto \rangle \langle port\_num \rangle | \langle port\_any \rangle\}$  ] [  $\{\text{advert} \rangle\}$  advertise  $\{\text{enable}$ | disable } [ active ] ] [ device-group <dgrp\_name> ]

#### **Syntax Description**

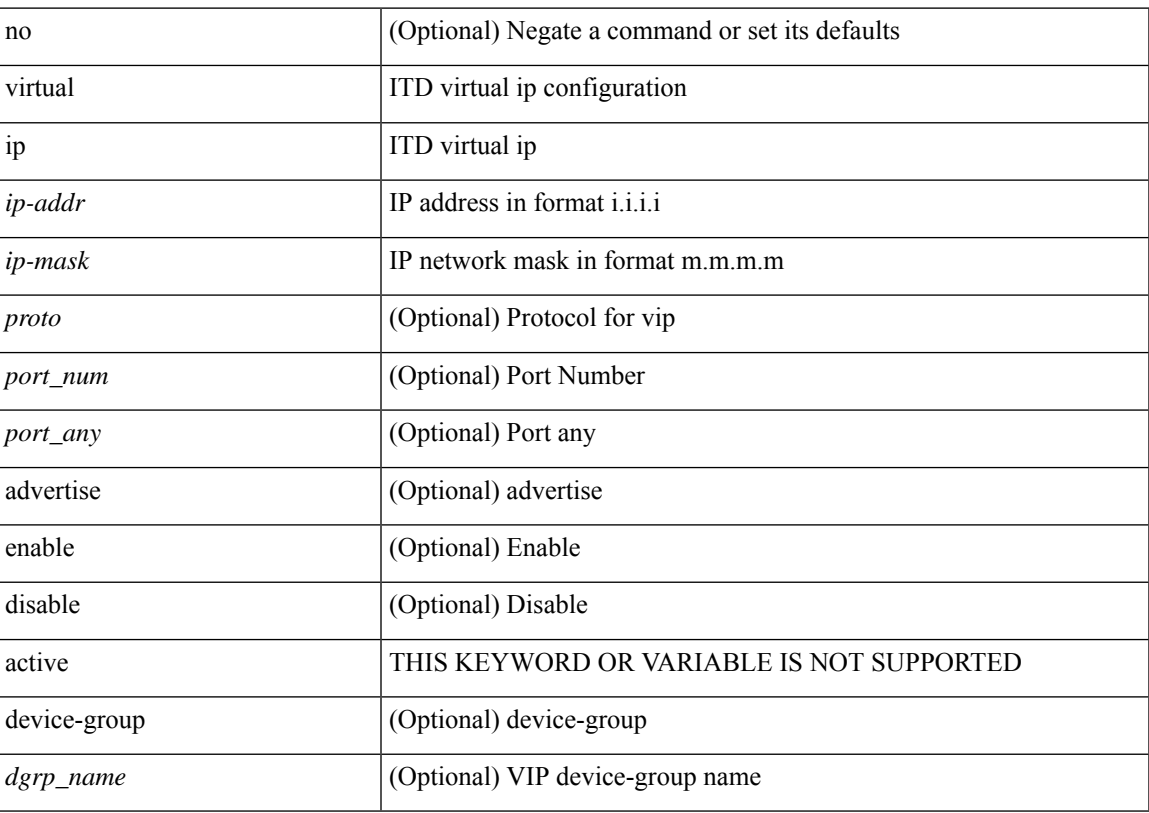

#### **Command Mode**

• /exec/configure/itd

### <span id="page-25-0"></span>**virtual peer-link destination source**

virtual peer-link destination <dst-ip> source <src-ip> [ dscp <dscp-val> ] | no virtual peer-link

#### **Syntax Description**

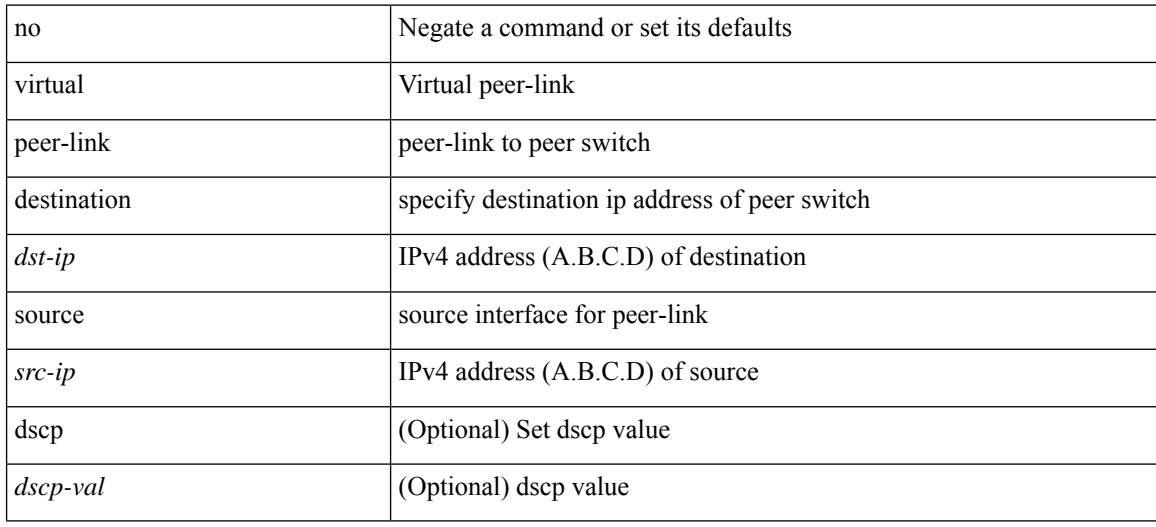

#### **Command Mode**

• /exec/configure/vpc-domain

# <span id="page-26-0"></span>**vlan-consistency-check**

[no] vlan-consistency-check

#### **Syntax Description**

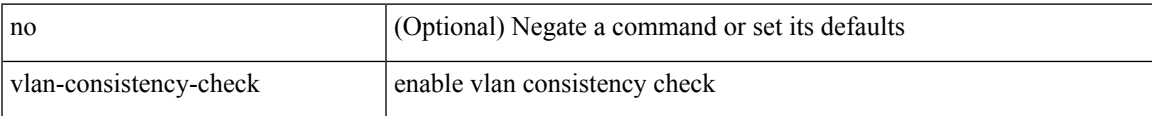

#### **Command Mode**

• /exec/configure/evpn-esi-mh

# <span id="page-27-0"></span>**vlan-pruning enable**

vlan-pruning enable | no vlan-pruning enable

#### **Syntax Description**

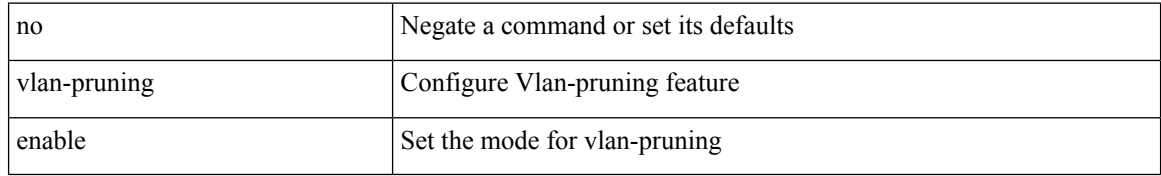

#### **Command Mode**

• /exec/configure/l2mp-isis/l2mp-isis-vrf-common

### <span id="page-28-0"></span>**vlan**

 $\mathbf{l}$ 

vlan <vlans> | no vlan

#### **Syntax Description**

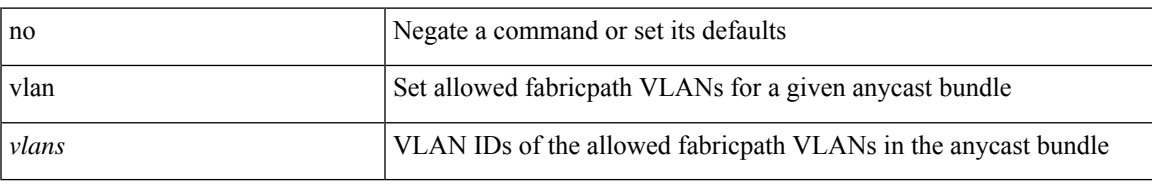

#### **Command Mode**

• /exec/configure/anycast

# <span id="page-29-0"></span>**vlan2**

[no] vlan2 <vlan-id-create-delete>

### **Syntax Description**

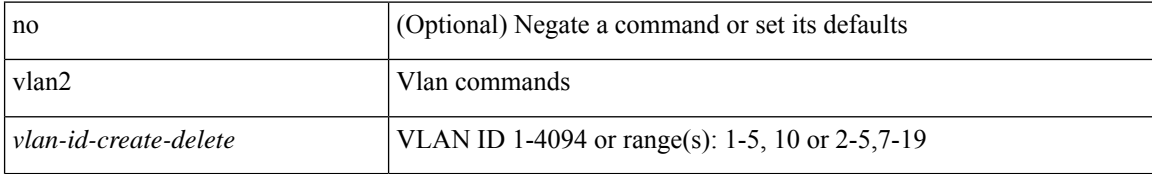

#### **Command Mode**

 $\overline{\phantom{a}}$ 

### <span id="page-30-0"></span>**vlan access-map**

[no] vlan access-map <name> [<seqno>]

#### **Syntax Description**

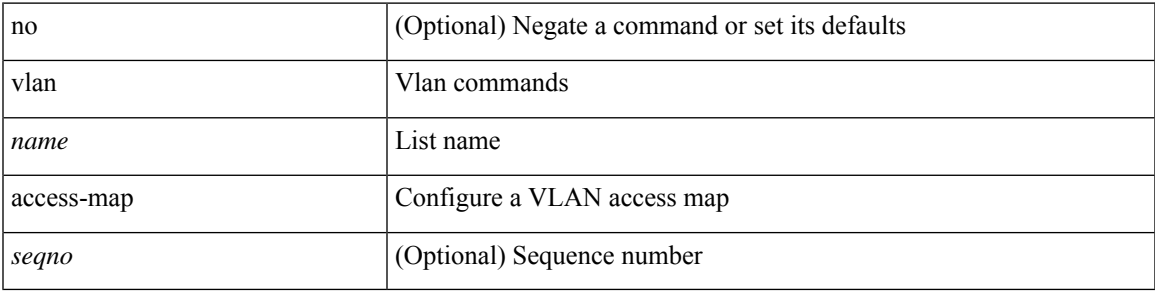

#### **Command Mode**

## <span id="page-31-0"></span>**vlan add**

vlan { add | remove } <vlans>

#### **Syntax Description**

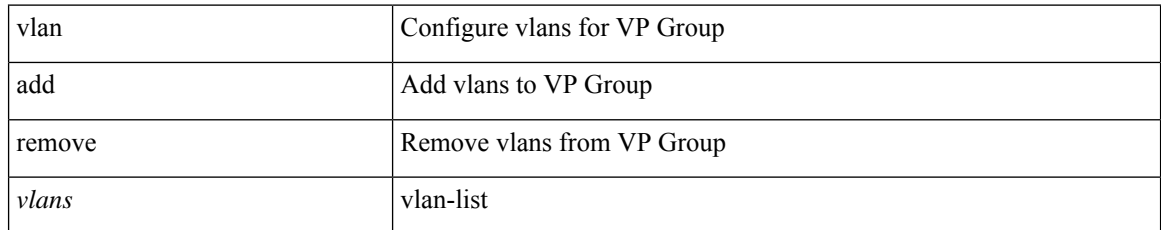

#### **Command Mode**

• /exec/configure/vp-group

# <span id="page-32-0"></span>**vlan configuration**

[no] vlan configuration <vlan-id-create-delete>

#### **Syntax Description**

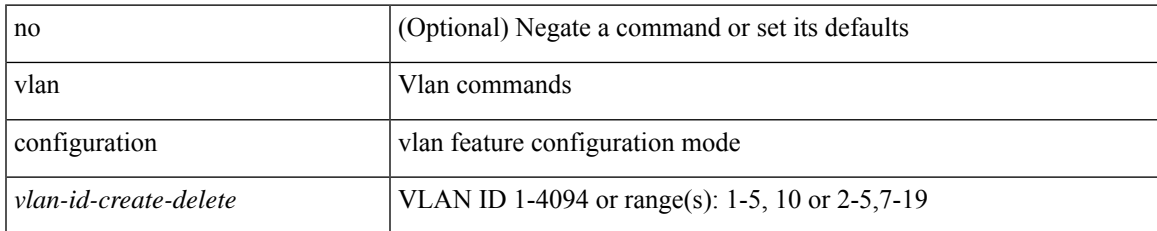

#### **Command Mode**

### <span id="page-33-0"></span>**vlan designated priority**

{ vlan <vlan-id> | bridge-domain <bd-id> } designated priority <prio> | no { vlan <vlan-id> | bridge-domain <bd-id> } designated priority [ <prio> ]

#### **Syntax Description**

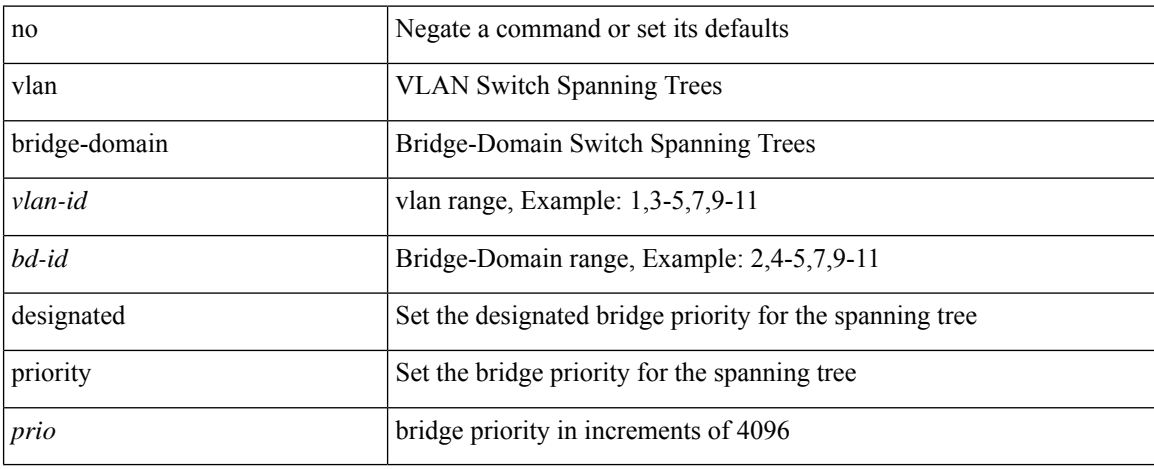

#### **Command Mode**

• /exec/configure/spanning-tree/pseudo

 $\overline{\phantom{a}}$ 

## <span id="page-34-0"></span>**vlan root priority**

{ vlan <vlan-id> | bridge-domain <bd-id> } root priority <prio> | no { vlan <vlan-id> | bridge-domain <bd-id> } root priority [ <prio> ]

#### **Syntax Description**

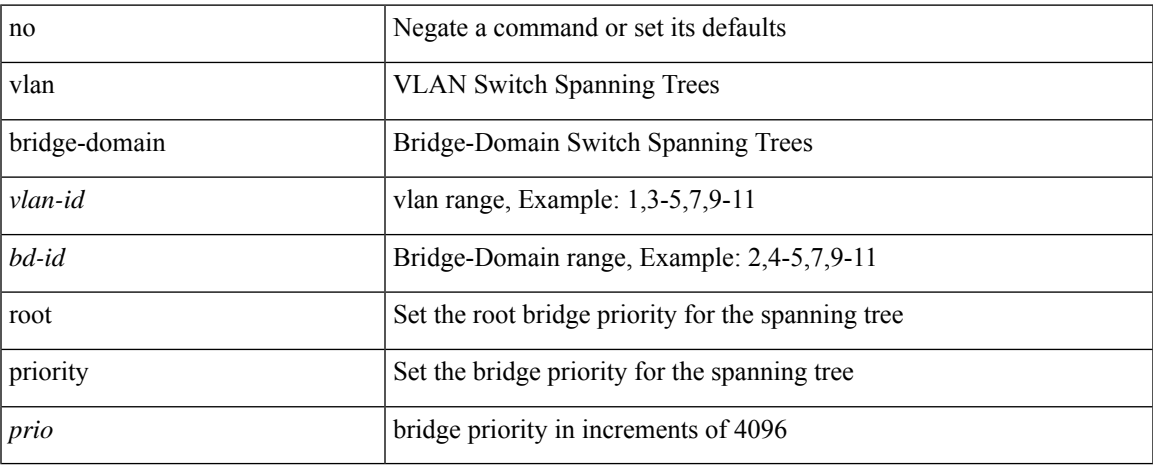

#### **Command Mode**

• /exec/configure/spanning-tree/pseudo

### <span id="page-35-0"></span>**vmtracker connection**

[no] vmtracker connection <connection-name>

#### **Syntax Description**

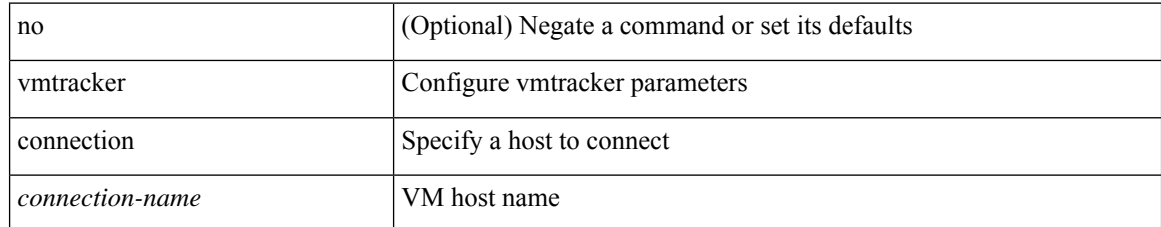

#### **Command Mode**
# **vmtracker connection refresh**

vmtracker connection <conname> refresh

#### **Syntax Description**

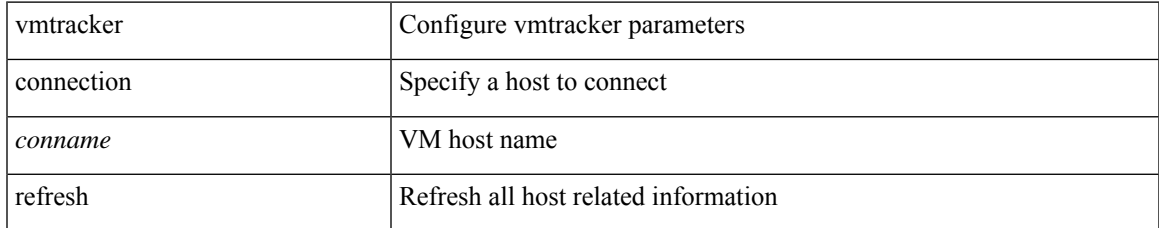

#### **Command Mode**

• /exec

# **vmtracker enable**

[no] vmtracker enable

#### **Syntax Description**

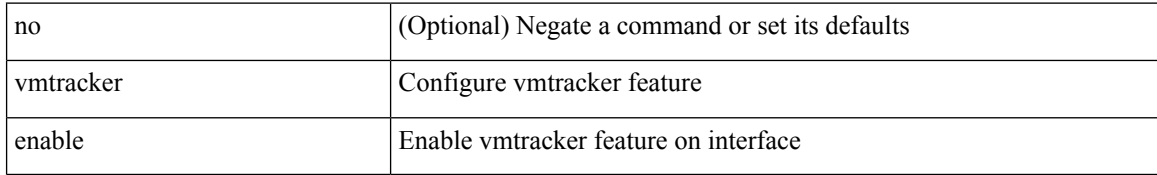

#### **Command Mode**

• /exec/configure/if-switching

# **vmtracker fabric auto-config**

[no] vmtracker fabric auto-config

#### **Syntax Description**

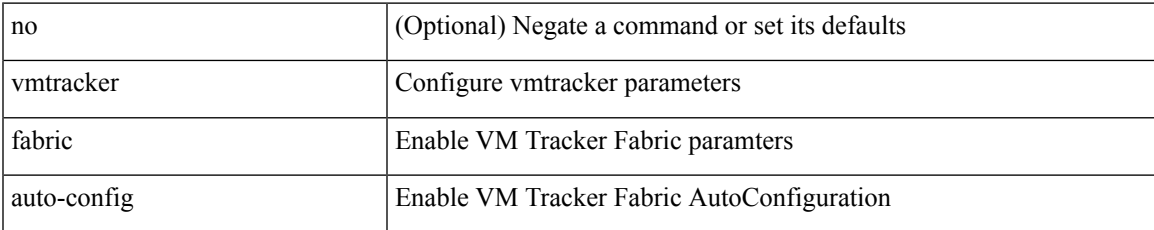

#### **Command Mode**

• /exec/configure

## **vn-segment**

vn-segment { <segment-id> | <zero-segment-id> } | no vn-segment

#### **Syntax Description**

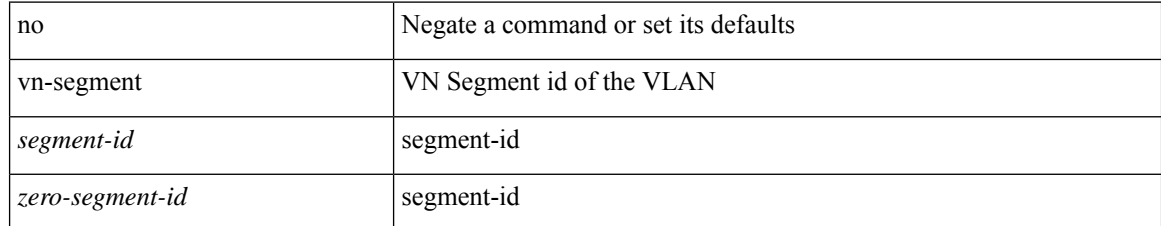

#### **Command Mode**

• /exec/configure/vlan

## **vni**

 $\mathbf{l}$ 

{ vni <vni-id> | no vni }

## **Syntax Description**

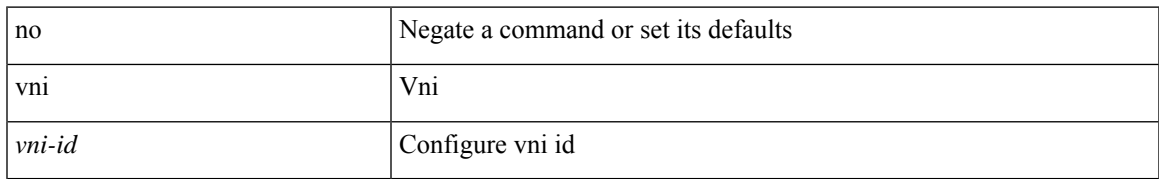

#### **Command Mode**

• /exec/configure/configngoamconnectcheck

# **vni**

**vni**٠

[no] vni <vni-id-sh>

## **Syntax Description**

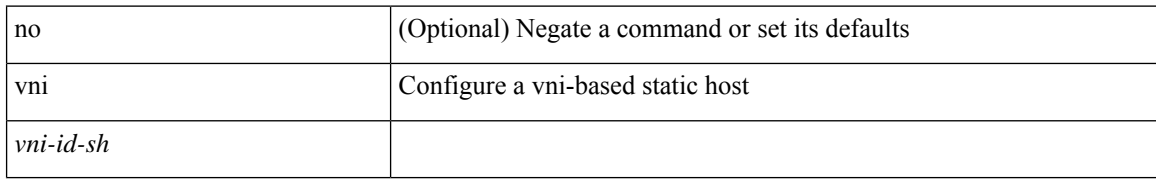

#### **Command Mode**

• /exec/configure/static-host

# **vni**

 $\mathbf{l}$ 

 $\{ \text{ vni} \leq id \geq \} \mid \{ \text{ no vni } [ \leq id \geq ] \ \}$ 

## **Syntax Description**

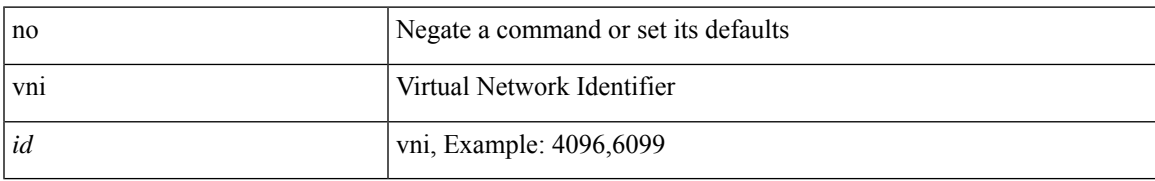

#### **Command Mode**

• /exec/configure/vrf

# **vni default dynamic**

{ vni default dynamic } | { no vni default }

#### **Syntax Description**

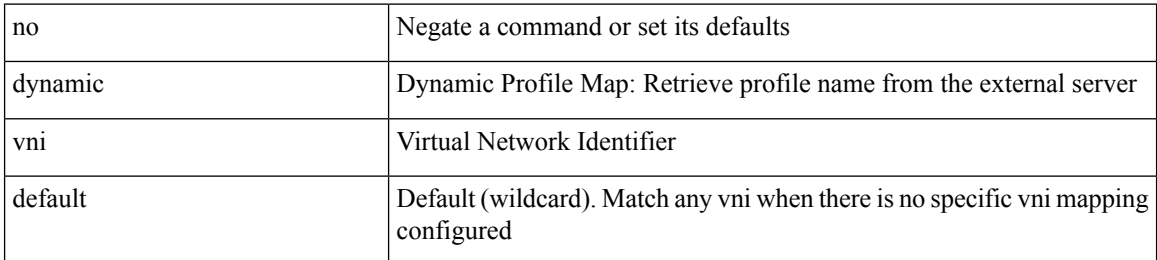

#### **Command Mode**

• /exec/configure/profile-map /exec/configure/profile-map-global

# **vni l2**

 $\mathbf I$ 

[no] vni <vni\_id> l2

## **Syntax Description**

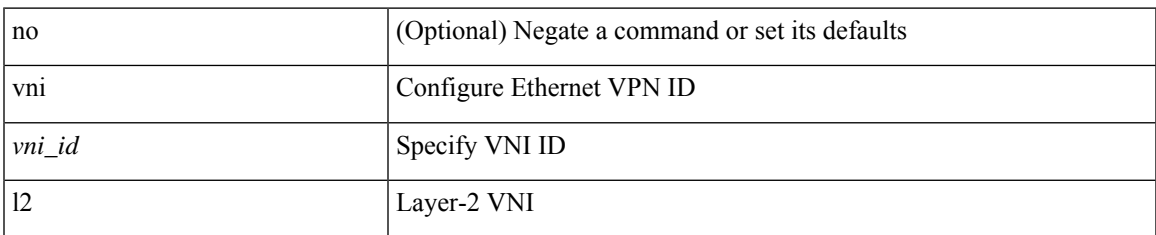

#### **Command Mode**

• /exec/configure/evpn

## **vp-group**

[no] vp-group <group-id>

## **Syntax Description**

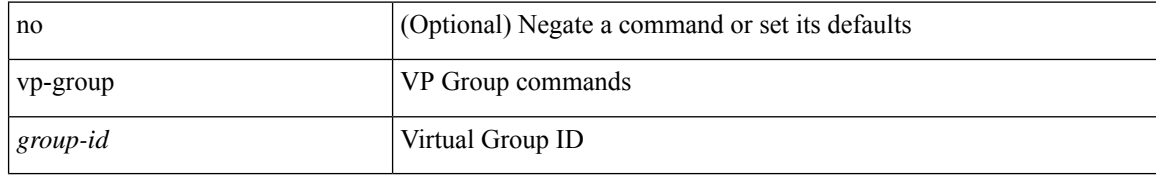

#### **Command Mode**

• /exec/configure

# **vp add interface**

vp { add | remove } interface <vifid>

#### **Syntax Description**

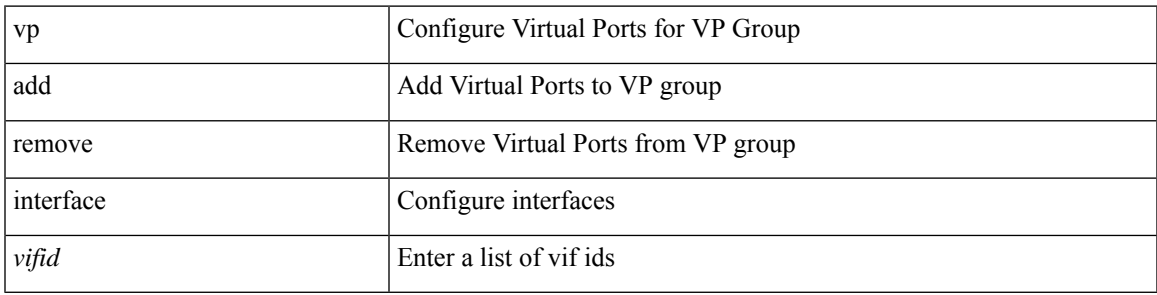

#### **Command Mode**

• /exec/configure/vp-group

# **vp move interface group**

vp move interface <vifidrange> group <dest-group-id>

#### **Syntax Description**

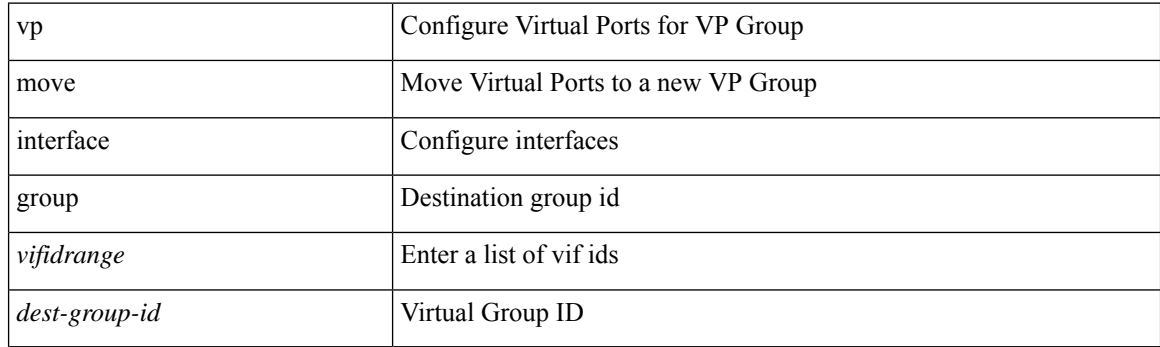

#### **Command Mode**

• /exec/configure/vp-group

# **vpc**

I

vpc [ <vpc\_num> ] | no vpc [ <vpc\_num> ]

## **Syntax Description**

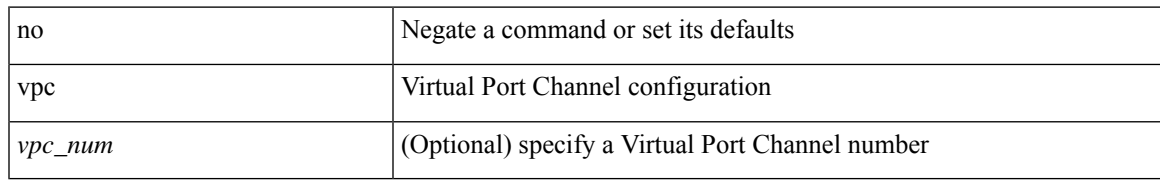

#### **Command Mode**

• /exec/configure/if-eth-port-channel-switch

# **vpc domain**

vpc domain <domain\_id> | no vpc domain <domain\_id>

#### **Syntax Description**

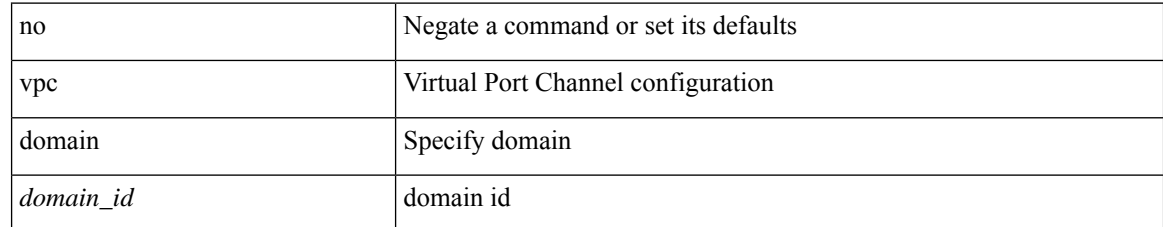

#### **Command Mode**

• /exec/configure

# **vpc orphan-port suspend**

[no] vpc orphan-port suspend

#### **Syntax Description**

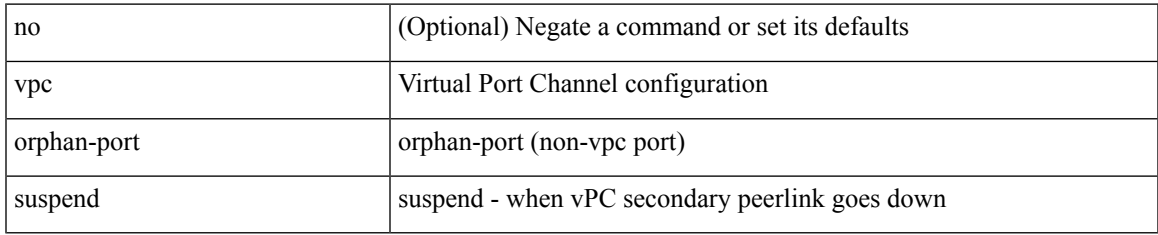

#### **Command Mode**

• /exec/configure/if-eth-phy /exec/configure/if-eth-port-channel-switch /exec/configure/if-eth-port-channel /exec/configure/if-p2p

# **vpc peer-link**

vpc peer-link | no vpc peer-link

#### **Syntax Description**

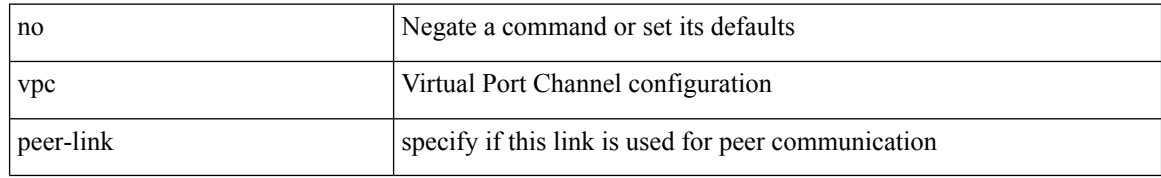

#### **Command Mode**

• /exec/configure/if-eth-port-channel-switch

# **vpc role preempt**

vpc role preempt

## **Syntax Description**

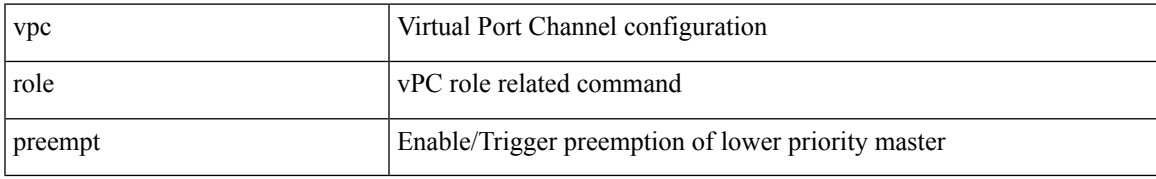

#### **Command Mode**

• /exec

 $\mathbf I$ 

# **vpn**

[no] vpn <otv-isis-vpn-name>

## **Syntax Description**

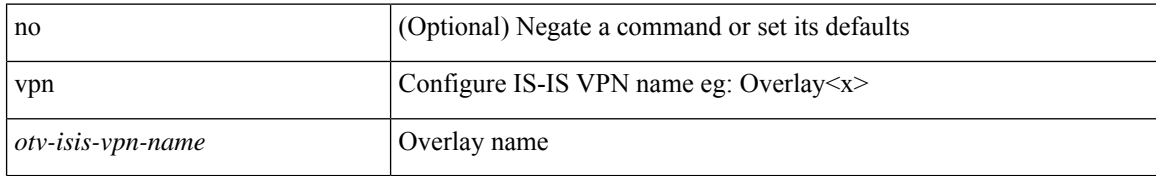

#### **Command Mode**

• /exec/configure/otv-isis

٠

# **vpn id**

 $\mathbf I$ 

vpn id <vpn-id> | no vpn id [ <vpn-id> ]

## **Syntax Description**

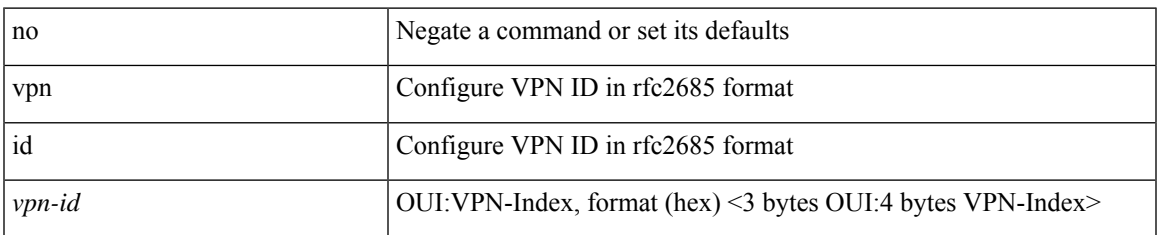

#### **Command Mode**

• /exec/configure/vrf

 $\mathbf I$ 

# **vrf**

[no] vrf <vrf-name>

## **Syntax Description**

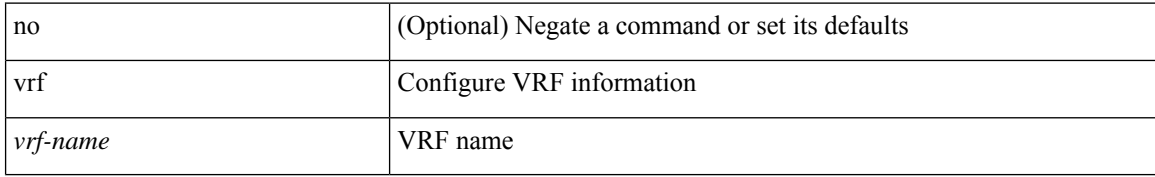

#### **Command Mode**

• /exec/configure/router-eigrp

**vrf**

# **vrf**

 $\mathbf{l}$ 

[no] vrf <vrf-name>

## **Syntax Description**

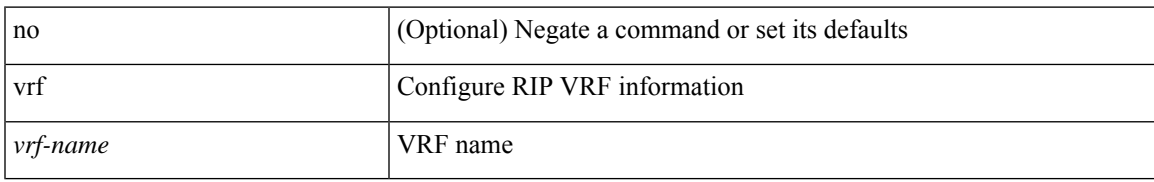

#### **Command Mode**

• /exec/configure/router-rip

# **vrf**

#### $\{ \{ no \mid default \} \ \text{vrf} \}$

#### **Syntax Description**

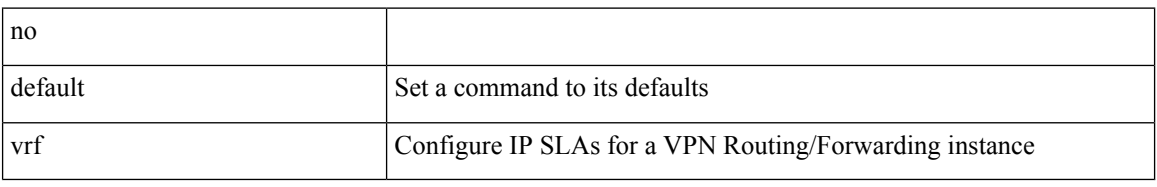

#### **Command Mode**

• /exec/configure/ip-sla/udp /exec/configure/ip-sla/jitter /exec/configure/ip-sla/tcp /exec/configure/ip-sla/icmpEcho /exec/configure/ip-sla/dns /exec/configure/ip-sla/http

**vrf**

# **vrf**

I

## { { vrf { <vrf-name> | <vrf-known-name> } } | no vrf }

## **Syntax Description**

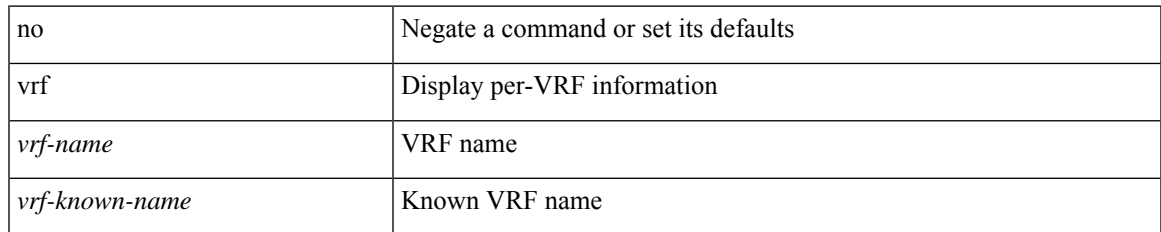

#### **Command Mode**

• /exec/configure/configngoamconnectcheck

# **vrf**

[no] vrf { <vrf-name> | <vrf-known-name> }

## **Syntax Description**

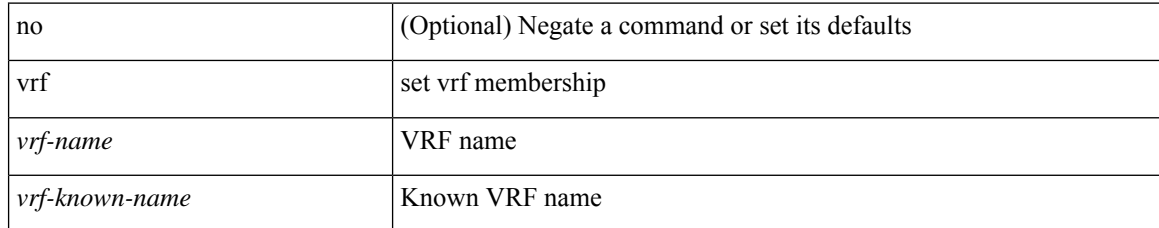

#### **Command Mode**

• /exec/configure/config-monitor-erspan-src

**vrf**

# **vrf\_1380**

 $\mathbf{l}$ 

> { <uri\_local> | <uri\_remote> [ vrf <vrf-known-name> ] }

## **Syntax Description**

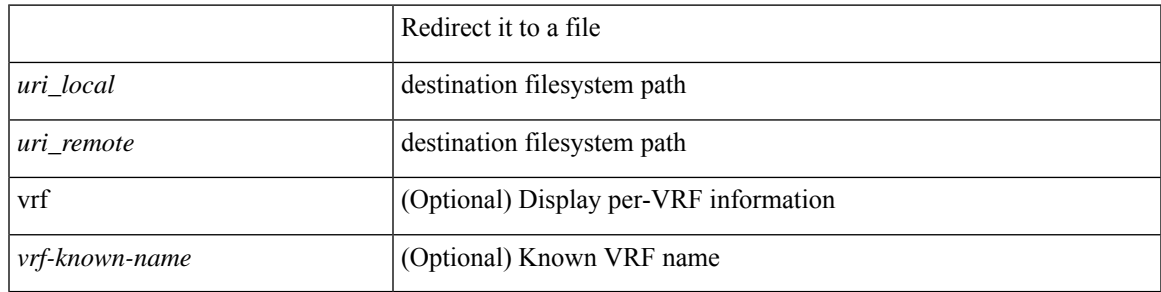

#### **Command Mode**

• /output

 $\mathbf I$ 

# **vrf**

[no] vrf <vrf-name>

## **Syntax Description**

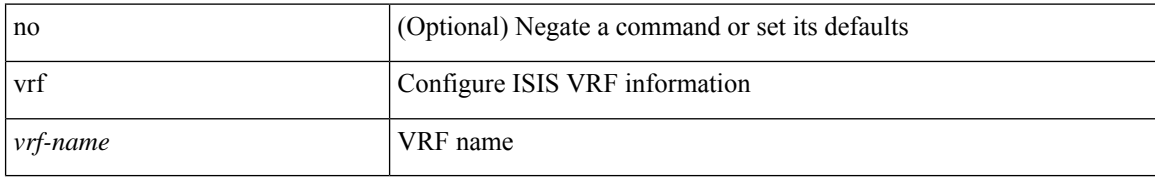

#### **Command Mode**

• /exec/configure/router-isis

# **vrf**

 $\mathbf{l}$ 

[no] vrf <vrf-name>

## **Syntax Description**

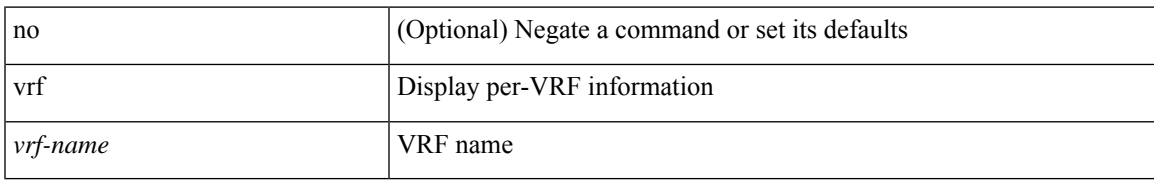

#### **Command Mode**

• /exec/configure/router-ospf3

# **vrf**

{ vrf <name> } | { no vrf <name> }

## **Syntax Description**

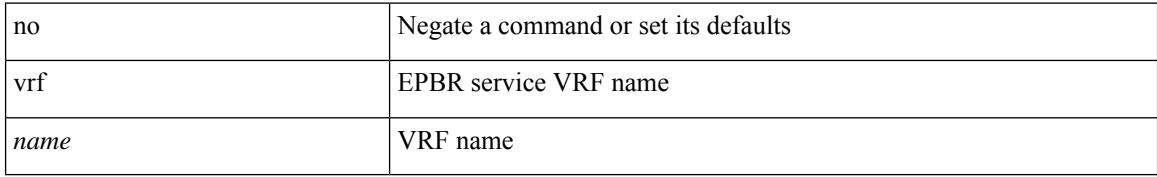

#### **Command Mode**

• /exec/configure/epbr/svc

# **vrf**

 $\mathbf{l}$ 

[no] vrf <vrf-name>

## **Syntax Description**

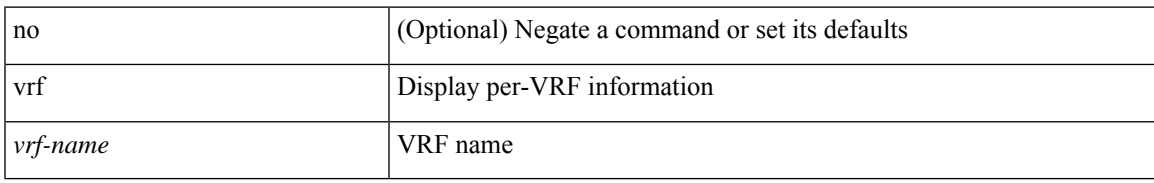

#### **Command Mode**

• /exec/configure/router-ospf

# **vrf**

{ vrf <name> } | { no vrf <name> }

## **Syntax Description**

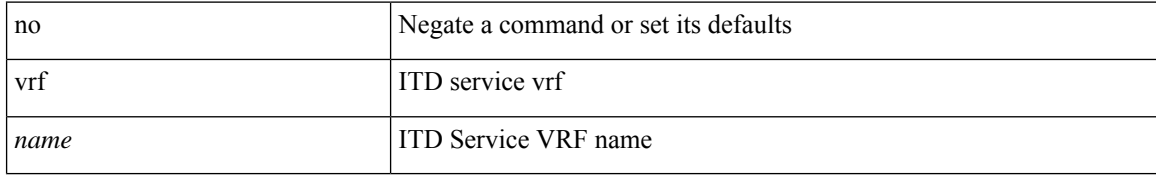

#### **Command Mode**

• /exec/configure/itd

 $\mathbf{l}$ 

[no] vrf <vrf-cfg-name>

## **Syntax Description**

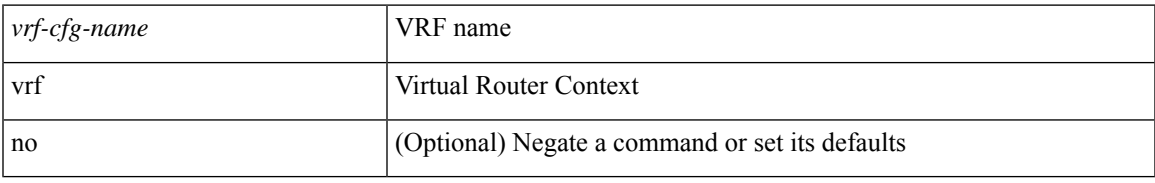

#### **Command Mode**

• /exec/configure/router-bgp/router-bgp-bmp-server

 $\mathbf I$ 

# **vrf**

[no] vrf <vrf-name>

## **Syntax Description**

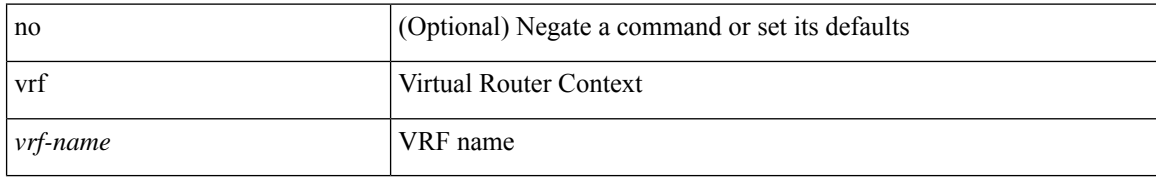

#### **Command Mode**

• /exec/configure/router-bgp

# **vrf context**

vrf context <vrf-name> | no vrf context { <vrf-name> | <vrf-name> }

#### **Syntax Description**

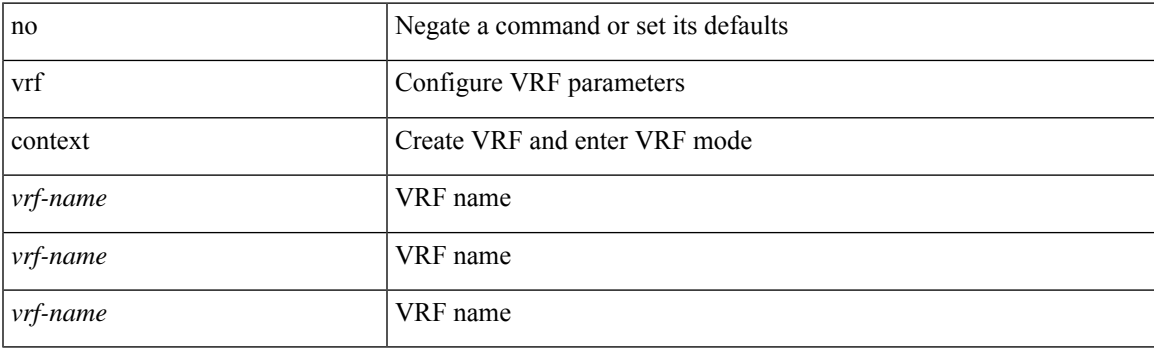

#### **Command Mode**

• /exec/configure

# **vrf default static**

{ vrf default { static <profile-name> | dynamic } } | { no vrf default }

#### **Syntax Description**

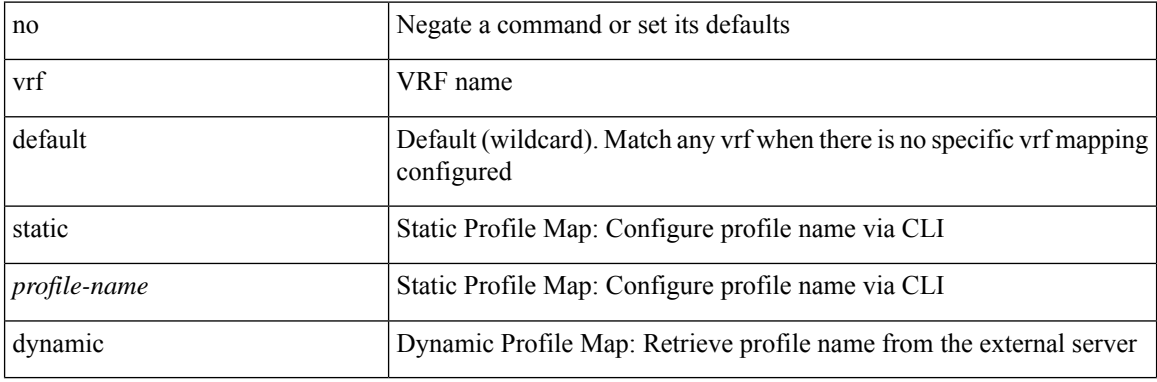

#### **Command Mode**

• /exec/configure/profile-map-global

# **vrf member**

vrf member <vrf-name> | no vrf member [ <vrf-name> ]

#### **Syntax Description**

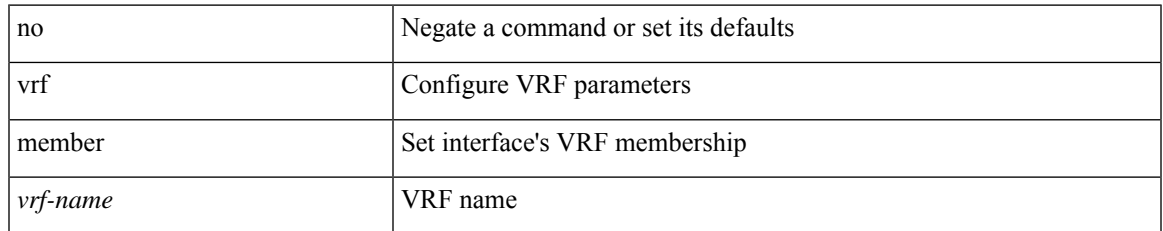

#### **Command Mode**

• /exec/configure/if-igp /exec/configure/if-mgmt-ether

# **vrf member**

vrf member { <vrf\_name> | <vrf-known-name> } | no vrf member [ <vrf\_name> | <vrf-known-name> ]

#### **Syntax Description**

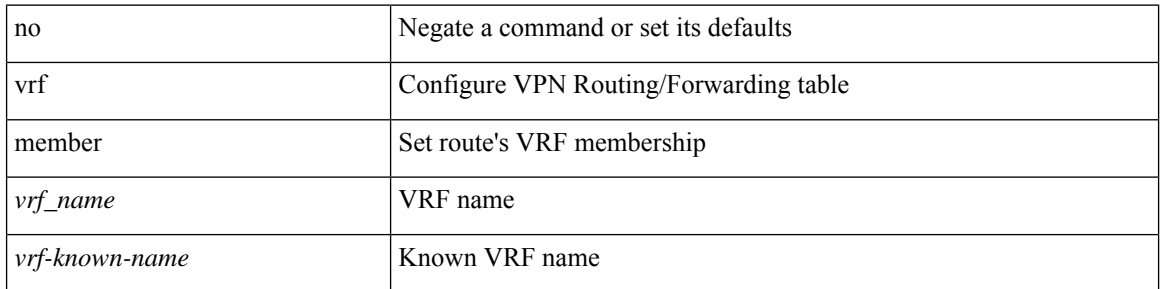

#### **Command Mode**

• /exec/configure/track
### **vrf static**

 $\overline{\phantom{a}}$ 

{ vrf <vrf-name> { static <profile-name> | dynamic } } | { no vrf <vrf-name> }

#### **Syntax Description**

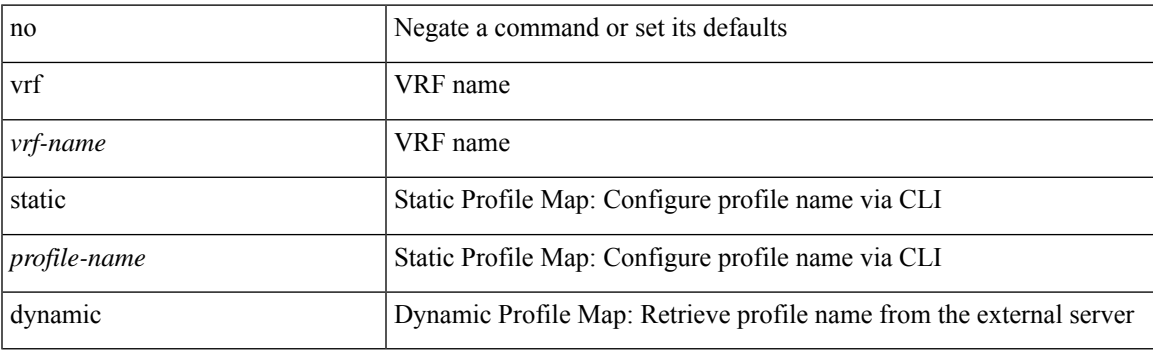

#### **Command Mode**

• /exec/configure/profile-map-global

### **vrrp**

**vrrp**

[no] vrrp <vr\_id>

#### **Syntax Description**

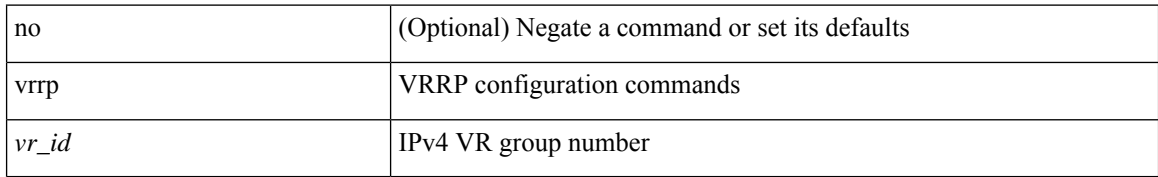

#### **Command Mode**

• /exec/configure/if-legacy-eth /exec/configure/if-ethernet /exec/configure/if-port-channel /exec/configure/if-vlan-common /exec/configure/if-eth-any

## **vrrp bfd**

I

{ vrrp bfd <peer\_intf\_ip> | no vrrp bfd [ <peer\_intf\_ip> ] }

### **Syntax Description**

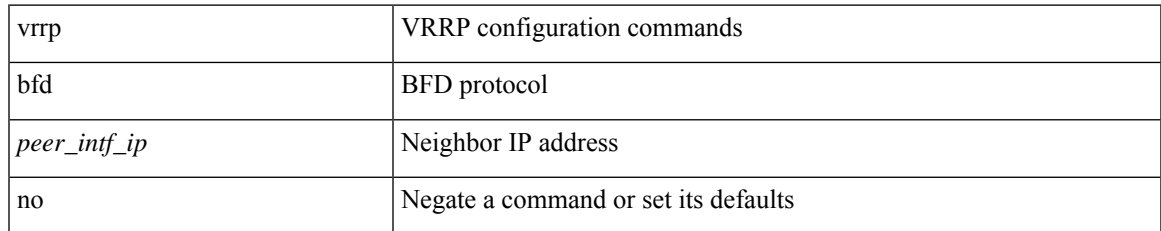

#### **Command Mode**

• /exec/configure/if-eth-any/vrrp

I

### **vrrpv2**

[no] vrrpv2

### **Syntax Description**

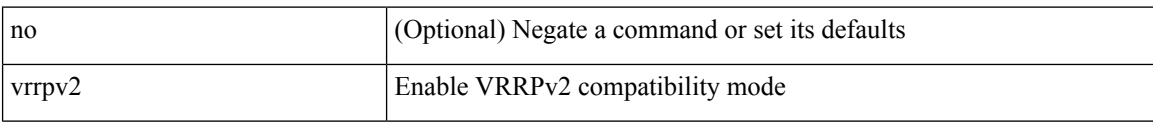

#### **Command Mode**

• /exec/configure/if-eth-any/vrrpv3

# **vrrpv3**

 $\mathbf{l}$ 

[no] vrrpv3

### **Syntax Description**

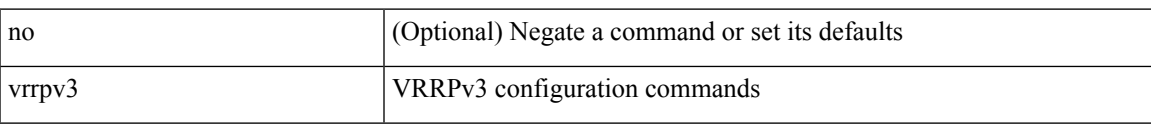

#### **Command Mode**

## **vrrpv3 address-family**

[no] vrrpv3 <group\_id> address-family <opt\_v6>

#### **Syntax Description**

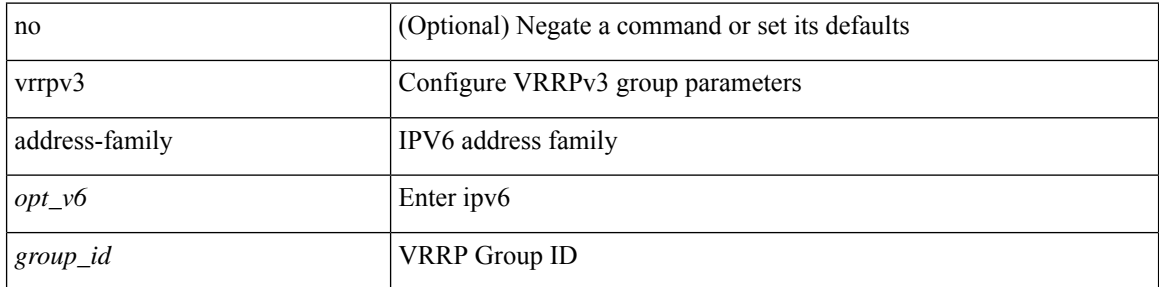

#### **Command Mode**

• /exec/configure/if-eth-any /exec/configure/if-vlan

## **vrrpv3 address-family**

[no] vrrpv3 <group\_id> address-family <opt\_v4>

#### **Syntax Description**

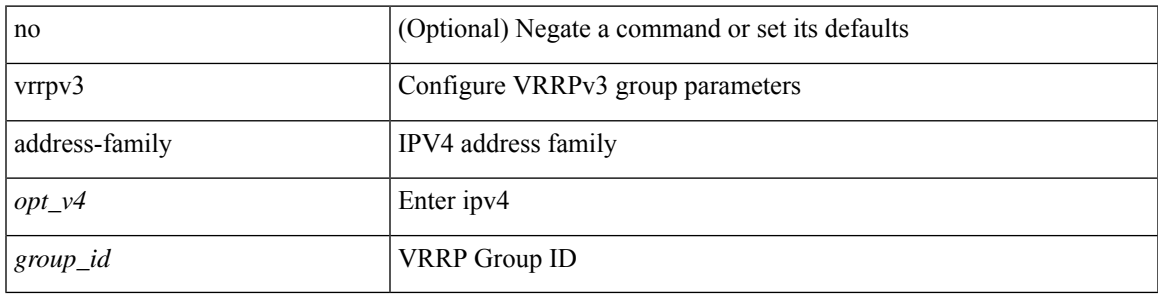

#### **Command Mode**

• /exec/configure/if-eth-any /exec/configure/if-vlan

### **vrrs leader**

[no] vrrs leader <tag>

#### **Syntax Description**

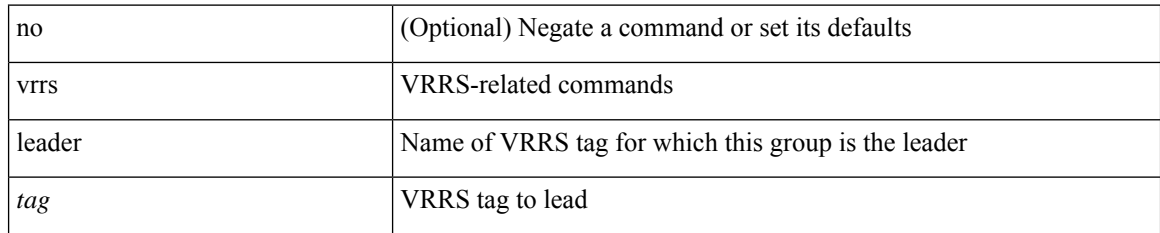

#### **Command Mode**

• /exec/configure/if-eth-any/vrrpv3

 $\overline{\phantom{a}}$ 

## **vrrs pathway**

[no] vrrs pathway <name>

#### **Syntax Description**

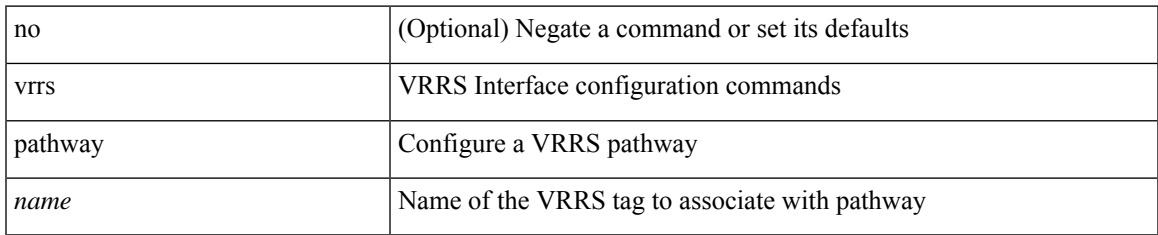

#### **Command Mode**

• /exec/configure/if-eth-any /exec/configure/if-vlan

 $\mathbf I$ 

## **vsh**

| vsh

### **Syntax Description**

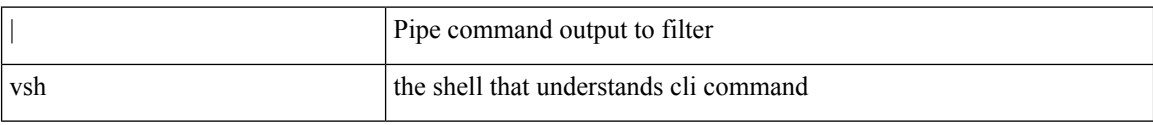

#### **Command Mode**

• /output

٠

### **vtp**

 $\mathbf{l}$ 

### [no] vtp

### **Syntax Description**

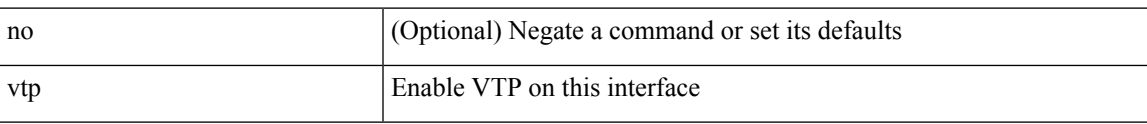

#### **Command Mode**

• /exec/configure/if-switching

I

## **vtp domain**

vtp domain <domain\_name>

#### **Syntax Description**

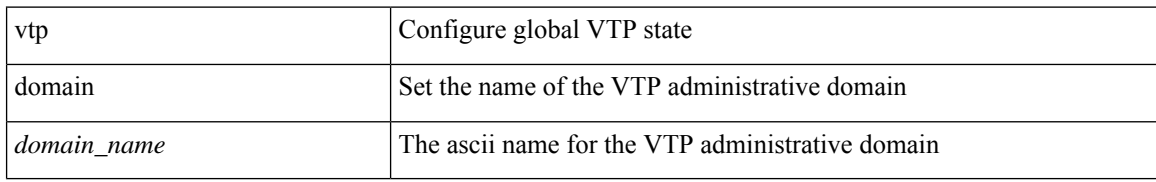

#### **Command Mode**

## **vtp file**

 $\mathbf{l}$ 

vtp file <file\_name> | no vtp file

### **Syntax Description**

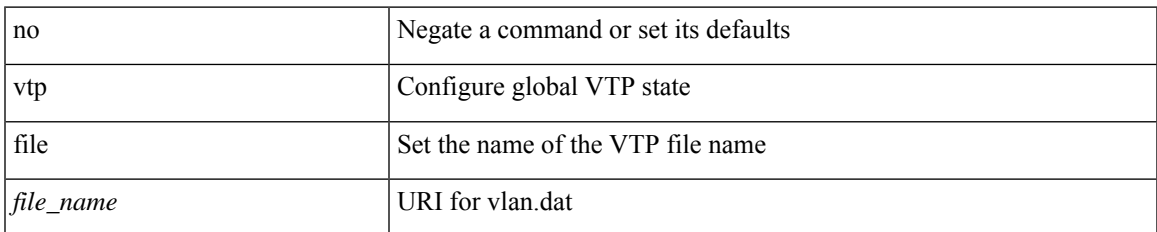

#### **Command Mode**

## **vtp password**

vtp password <password\_name> | no vtp password

#### **Syntax Description**

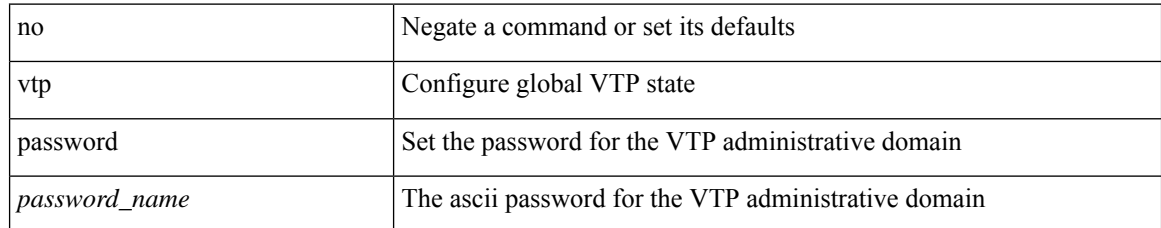

#### **Command Mode**

I

## **vtp pruning**

vtp pruning | no vtp pruning

### **Syntax Description**

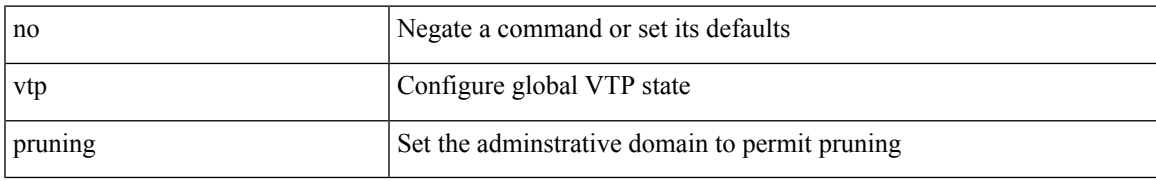

#### **Command Mode**

## **vtp version**

vtp version <version\_num> | no vtp version

#### **Syntax Description**

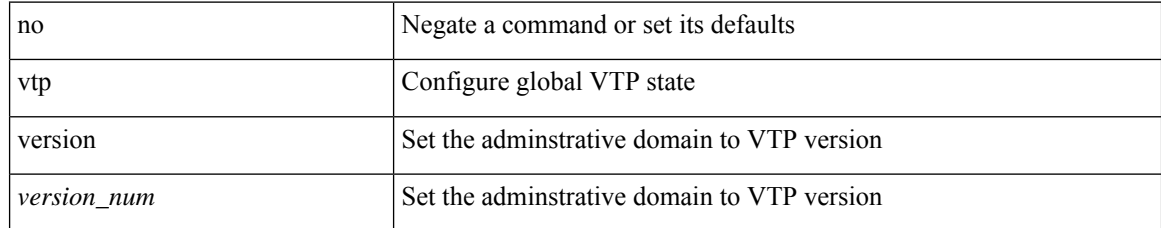

#### **Command Mode**